## **[Eksport fraz do tłumaczenia](https://pomoc.comarch.pl/altum/20240/documentation/eksport-fraz-do-tlumaczenia/)**

W Comarch Translator funkcja *Eksportuj* umożliwia eksport fraz z wybranego projektu do arkusza programu Microsoft Excel. W tym celu, należy w głównym oknie Comarch Translator załadować zasoby oraz wybrać język źródłowy, na podstawie którego realizowane będzie tłumaczenie, oraz język docelowy, na który realizowane będzie tłumaczenie. Następnie, po wybraniu

przycisku [**Eksportuj**] w głównym oknie aplikacji, należy zaznaczyć na drzewie projekt bądź konkretne ścieżki projektu, których zasoby mają zostać wyeksportowane.

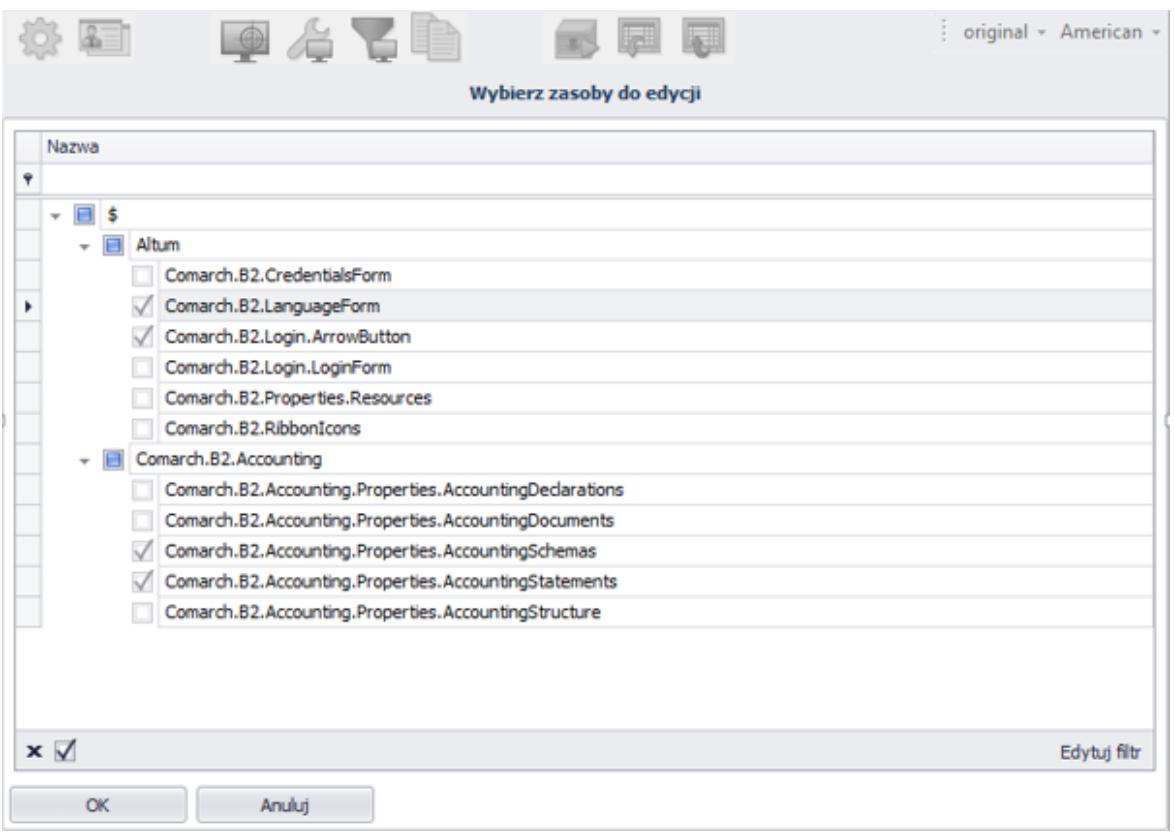

Wybór poszczególnych gałęzi, które zostaną wyeksportowane do pliku Excel

W programie istnieje możliwość eksportu wszystkich fraz lub wyłącznie fraz przetłumaczonych/nieprzetłumaczonych. Aby zdecydować o tym, które frazy mają zostać wyeksportowane, należy z listy rozwijanej, znajdującej się w dolnej części ekranu, wybrać jedną z dostępnych opcji:

- Eksport pełny
- Eksport fraz przetłumaczonych
- Eksport fraz nieprzetłumaczonych

|  |        | Eksport pemy<br>Eksport fraz nieprzetłumaczonych<br>Eksport fraz przetłumaczonych |  |
|--|--------|-----------------------------------------------------------------------------------|--|
|  |        |                                                                                   |  |
|  | Anuluj | Eksport pelny                                                                     |  |

Wybór opcji eksportu

Po wybraniu i zatwierdzeniu lokalizacji zostanie wyświetlone okno prezentujące postęp procesu eksportu zasobów.

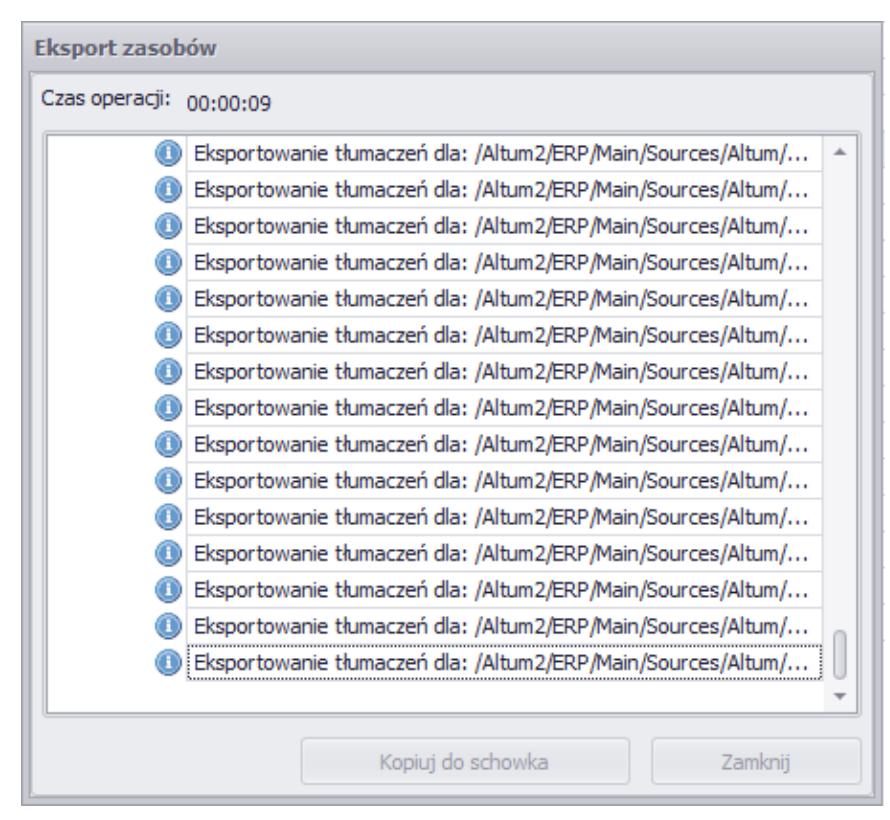

Okno eksportu zasobów

W wyniku eksportu w wybranej przez użytkownika lokalizacji utworzony zostanie sformatowany i uporządkowany plik .xlsx. W pliku znajdują się dwa powiązane ze sobą arkusze: *Tłumaczeni*a oraz *Pomocniczy*. W pierwszym arkuszu znajdują się wszystkie wyeksportowane frazy w wybranym wcześniej języku źródłowym/oryginalnym w jednej kolumnie wraz z ich tłumaczeniami (jeżeli zostały wprowadzone) w języku docelowym w drugiej kolumnie. Arkusz *Pomocniczy* zawiera natomiast listę

unikatowych fraz wymagających tłumaczenia, wyfiltrowanych pod kątem powtórzeń (jeśli są 2 takie same frazy w arkuszu *Tłumaczenia*, arkusz *Pomocniczy* będzie prezentował ich jedno wystąpienie).. Wprowadzone w arkuszu pomocnicze tłumaczenia są przenoszone do wszystkich wystąpień danej frazy w arkuszu *Tłumaczenia.*

Po uzupełnieniu tłumaczeń dla wszystkich fraz należy je [zaimportować](https://pomoc.comarch.pl/altum/documentation/instalacja-i-uruchomienie/comarch-translator/import-i-eksport-tlumaczen/import-fraz-do-tlumaczenia/) do programu Comarch Translator w celu wygenerowania plików z tłumaczeniami.